# **B**j BBjDocsGenerator Overview

In BBj 21.00 and higher, BBj includes a BBjDocsGenerator utility which replaces the older BBjToJavadoc utility. The BBjDocsGenerator parses documentation blocks in object-oriented BBj program text, and creates API documentation from it. The generated documentation is in HTML format. It supports a number of command-line parameters that permit each run to be configured differently, permitting customized output from processing one or more BBj source files.

#### Documentation Blocks in BBj Source Code

BBjDocsGenerator will process either single- or multi-line documentation blocks in a BBj program file.

- **•** A single-line block contains a single line of BBj code that begins with "REM  $/*$ " that ends with " $*/"$ . The documentation block includes all of the text between the opening " $/*$ " and the closing "\*/".
- **•** A multi-line block begins with a single line of BBj code that begins with "REM  $/*$ ". It ends with the next line of the form "REM  $\langle$ optional text>  $*/$ ". The documentation block includes all of the text between the "/\*\*" on the opening line and the " $\gamma$ " on the closing line.

**Note:** since BBj is case insensitive, the REM verb can be in any case (upper, lower, or mixed).

The BBjDocsGenerator identifies and processes description documentation blocks associated with:

- a package (at the BBj program file level)
- BBj classes (at the BBj Custom Object class level)
- BBj class fields (at the BBj Custom Object field level)
- BBj class methods (at the BBj Custom Object method level)

### Tags in Description Documentation Blocks

BBjDocsGenerator will recognize and process some Javadoc-style tags that are present in documentation blocks. The following tags are supported:

- @author defines one or more authors who have contributed to the item being described
- @version defines the version identifier for the item being described
- @param describes a parameter for a class method
- @return describes the value being returned by a class method
- @see points to additional documentation that might be helpful in understanding the item being described
- @since defines the version or date in which the item being described was added
- @deprecated marks the item being described as deprecated

In general, the text following one of these tags is "free form". The individuals writing the code and adding the tags can put whatever information they like there, so it is important that they understand where their text will appear, who will see it, and when.

BBjDocsGenerator also supports markdown features in the documentation blocks, and applies those markdown instructions when it generates the output documentation.

#### Examples of Documentation Blocks

Some examples of documentation blocks can be seen in this BBj program code:

```
rem /**
rem * <code>Class MyFactory</code> - My Factory Class
rem * This class works as well as can be expected...
rem * @author J. X. LastName
rem * @version 1.0
rem */
class public MyFactory
...
 REM /** BBjNumber A - Our first field */
 field private static BBjNumber A
...
 Rem /**
rEm * Constructor MyFactory
REM * @see <a href =
"https://documentation.basis.com/BASISHelp/WebHelp/bbjwindow.htm" target =
"_blank">BBjWindow</a> for more details
 reM * @author A. B. SomeOtherLastName
 REM */
method public MyFactory()
...
 rem /**
 rem * Method createNewFrame:
 rem * Instantiate a wizard frame
 rem * @param BBjTopLevelWindow Wizard window object
 rem * @param HashMap Common data map
 rem * @return BBjNumber Frame number
 rem */
...
```
**Figure 1. Examples of Documentation Blocks**

### Specifying a Package in BBj Source Code

Besides recognizing documentation blocks as the source of descriptions and details for the output documentation, BBjDocsGenerator also supports one special instruction: a package specifier.

Defining a package at the top of a BBj Source File causes the documentation generated from that file to be organized into a package (or "namespace") with that name. For example, placing a single line of BBj code that begins with "REM PACKAGE <NAME>" at the top of your BBj source file tells the BBjDocsGenerator to group all of the documentation entries from this file into a single package named "<NAME>". The "<NAME>" is white-space delimited (it is the first whole word encountered following "REM PACKAGE").

**Note:** since BBj is case insensitive, the "REM PACKAGE" text can be in any case (upper, lower, or mixed).

#### Examples of Package Tags

Some examples of package tags can be seen below (where each block of text represents the text at the top of a different BBj source file):

**File #1:**

```
rem /**
rem * Optional package comments
rem */
rem package main
```
#### **File #2:**

```
rem /**
rem * Optional package comments
rem */
rem package main.sub1
```
#### **File #3:**

```
rem /**
rem * Optional package comments
rem */
rem package main.sub2
```
#### **Figure 2. Examples of Package Tags**

Defining these packages at the tops of three different BBj Source Files will cause BBjDocsGenerator to generate its documentation in a similar folder structure. In this example, the "main" folder would be in the output folder, with "sub1" and "sub2" folders under it like this:

<output folder> +-- main +------ sub1 +------ sub2

Using this model, you can organize your documentation output in a variety of ways.

#### Executing BBjDocsGenerator from a BBj Program

To generate documentation files for each of a list of BBj source files, call one of the BBjDocsGenerator.generateBBjdoc() methods in a BBj program such as the example program shown in Figure 3.

```
use java.util.ArrayList
use com.basis.bbjutilities.bbjdocsgenerator.BBjDocsGenerator
use com.basis.bbjutilities.bbjdocsgenerator.BBjDocsParameters
REM Tell BBjDocsGenerator where to put the output files
outputDir! = "C:\BBjDocsGenerator\MyFileDocs\"
REM Create a list of the file (or files) to process
prog! = "C:\temp\MyFile.bbj"
declare ArrayList list!
list! = new ArrayList()
list!.add(prog!)
REM To process more than one file in a single execution, simply add more
REM files to list! here
REM Instantiate the BBjDocsGenerator classes needed
declare BBjDocsGenerator generator!
declare BBjDocsParameters params!
generator! = new BBjDocsGenerator()
params! = new BBjDocsParameters()
REM Define optional parameters telling BBjDocsParameters how to run
params!.enableVerbose()
REM Tell BBjDocsGenerator to generate documentation for each file in
REM list!, putting the output files in outputDir!, using the parameters
REM in params! to control the output
generator!.generateBBjdoc(list!, outputDir!, params!)
end
```
#### **Figure 3. A Simple BBj Program to Run the BBjDocsGenerator**

In order to instantiate a BBjDocsGenerator and a BBjDocsParameters, BBj must be able to find definitions for those classes. These classes are defined in the BBjDocsGenerator.jar file that is installed in the <bbj\_home>/lib folder beginning with BBj 20.30. For BBj to access that BBjDocsGenerator.jar file, you must first define a classpath that tells BBj where to find it. For this example, we defined a classpath named docs\_generator in the Enterprise Manager as shown in Figure 4 .

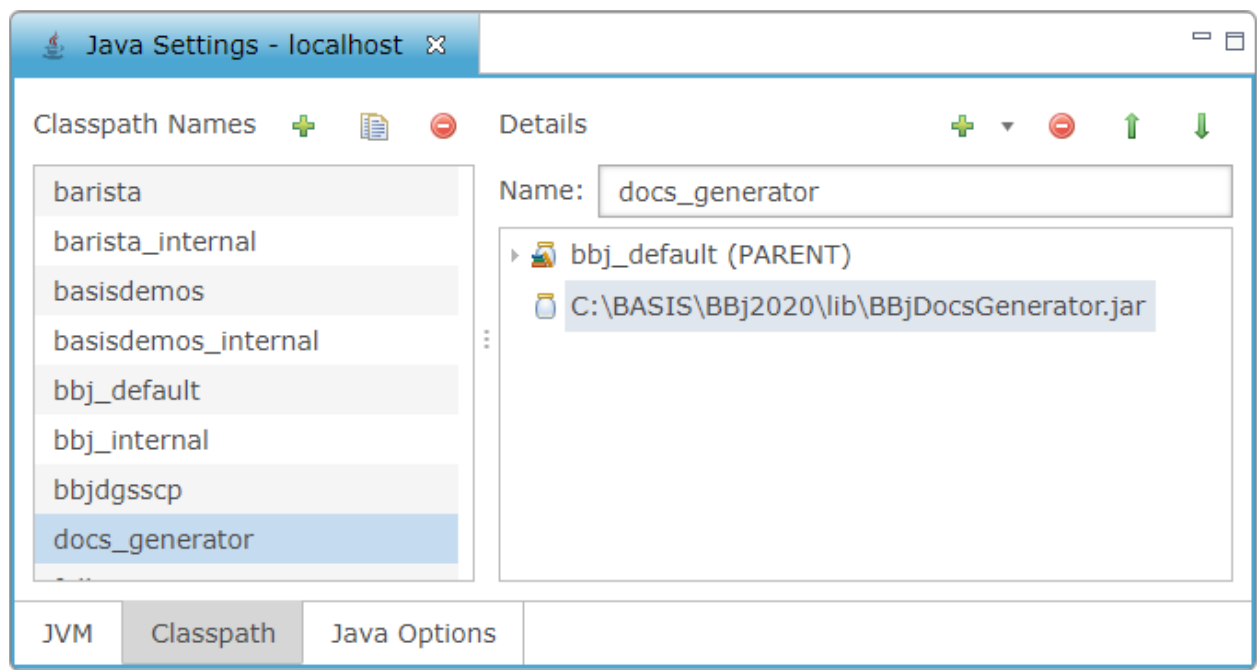

**Figure 4. The docs\_generator Classpath for the BBjDocsGenerator**

When including the BBjDocsGenerator in a BBj program, you will need to use the "-CPdocs\_generator" (classpath) argument to specify the classpath, as well as USE statements similar to those in Figure 3.

### Parameters for BBjDocsGenerator.generateBBjDoc()

There are two forms of BBjDocsGenerator.generateBBjdoc() available, as shown in the table below. Both take an ArrayList of strings as the first parameter (the list of one or more BBj source files to process), and a string providing the full path to the folder to hold the output documentation files as the second parameter. The third parameter is optional: a BBjDocsParameters object with one or more parameters set to control how the file(s) are to be processed. The simple BBj program in Figure 3 uses a BBjDocsParameters variable, params!, for that purpose.

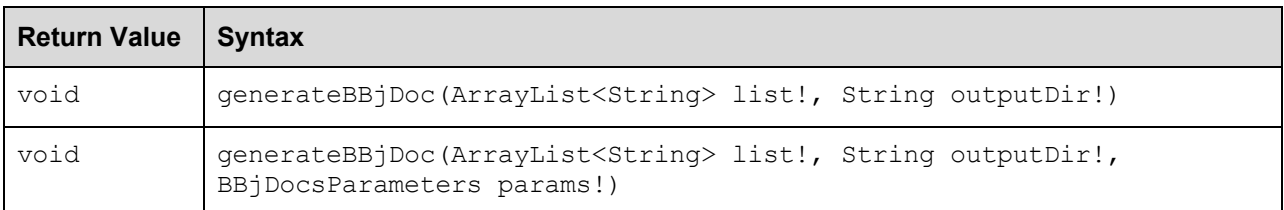

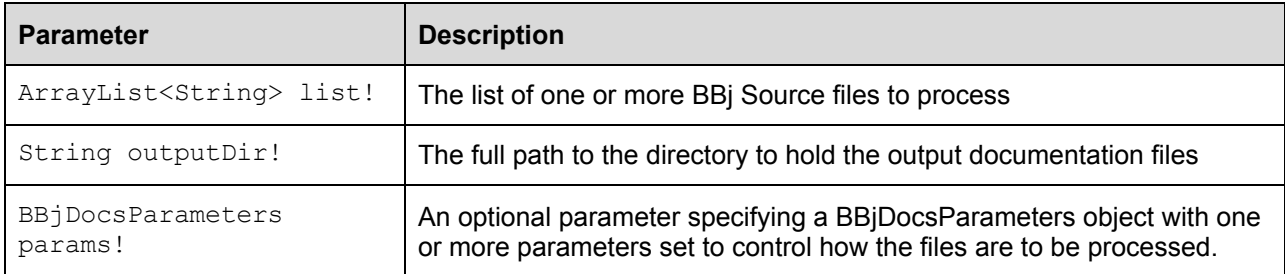

### Standard Parameters of BBjDocsParameters

**Table 1** below lists the standard BBjDocsParameters methods that are available, and the result on the generated documentation files of setting each one.

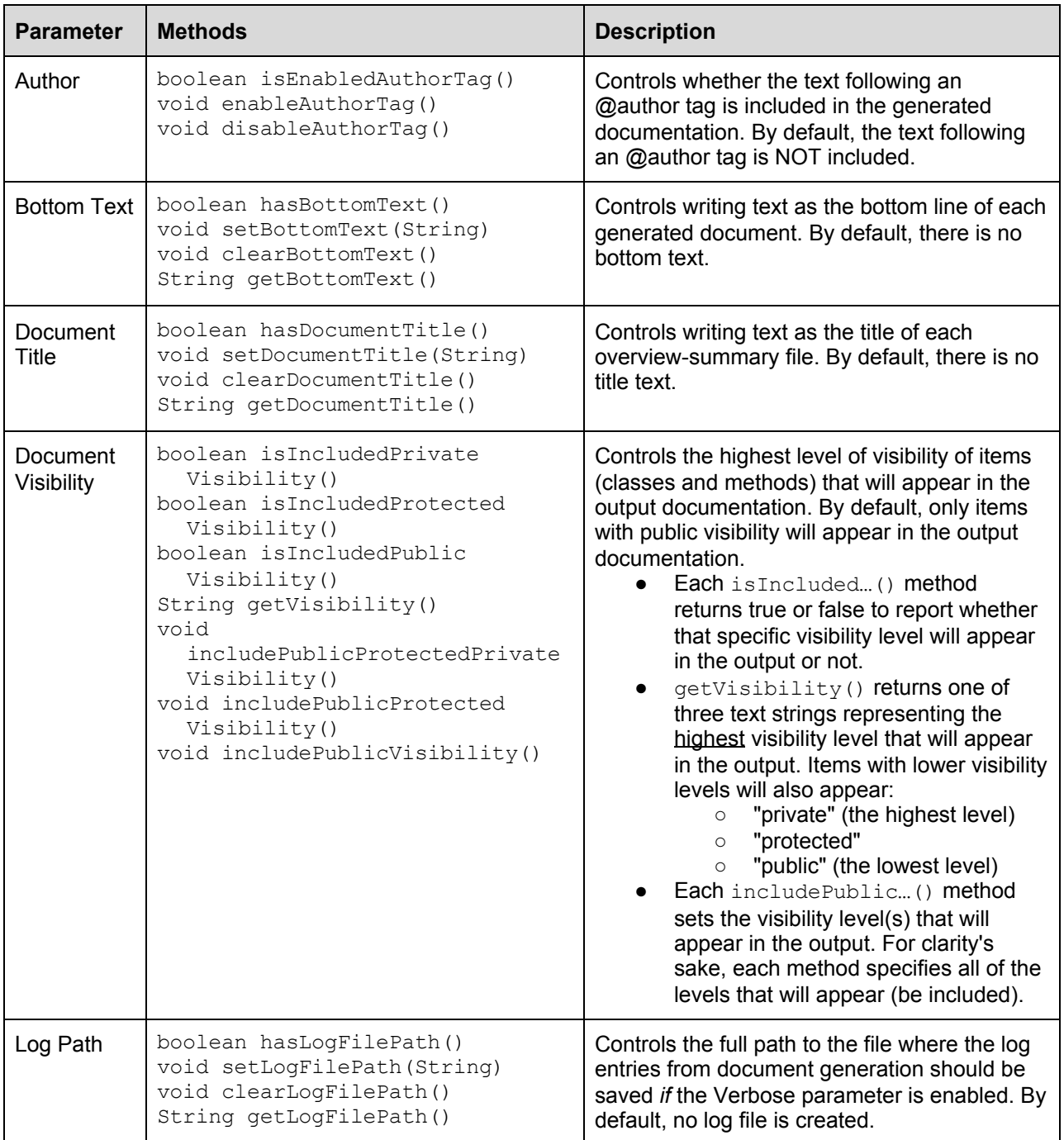

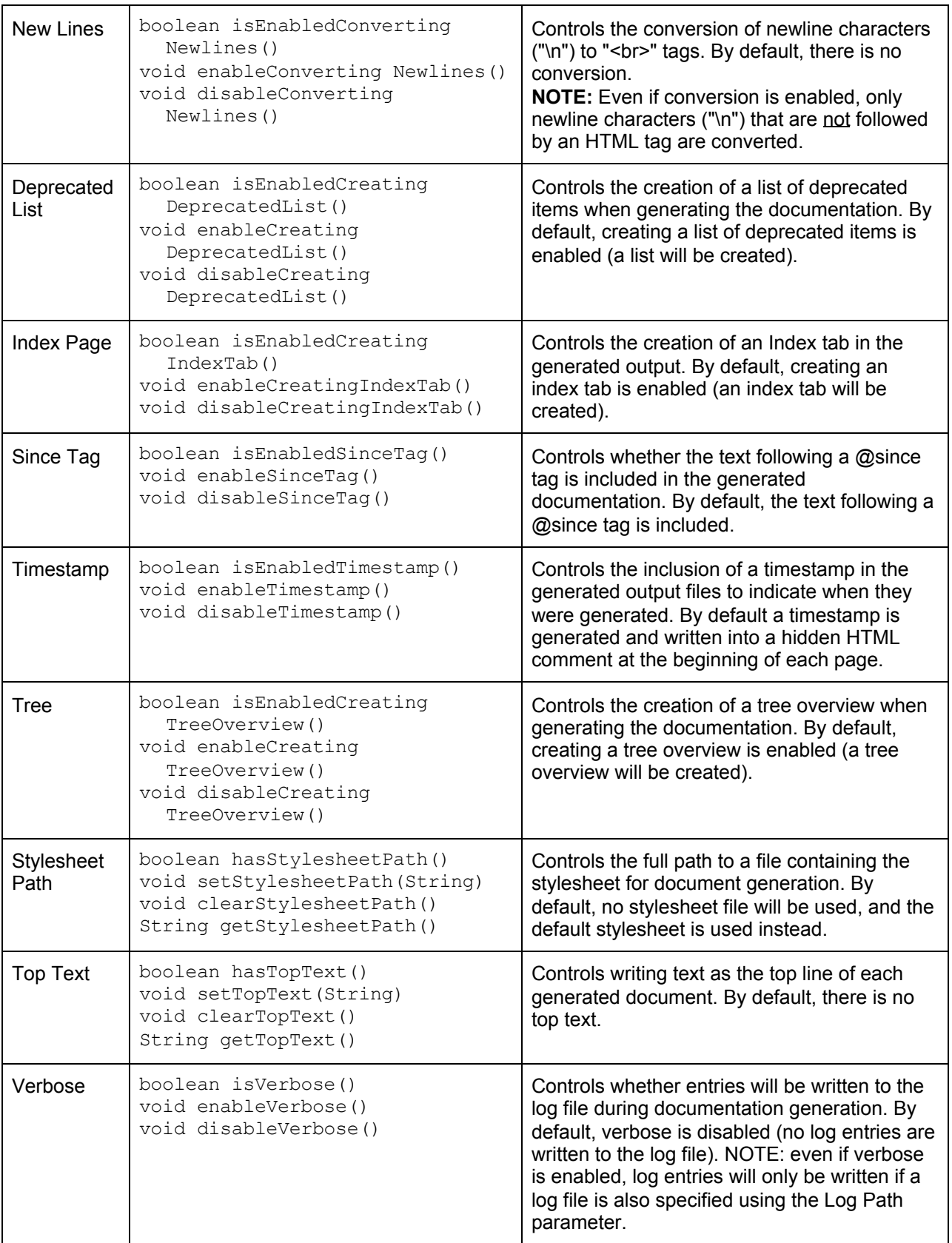

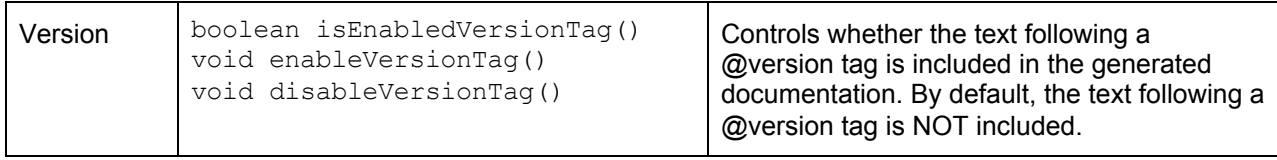

**Table 1. The Standard BBjDocsParameters Methods to Customize the BBjDocsGenerator**

#### Advanced Parameters of BBjDocsParameters

**Table 2** below lists the advanced BBjDocsParameters methods that are available, and provides a high-level description of the result on the generated documentation files of setting each one.

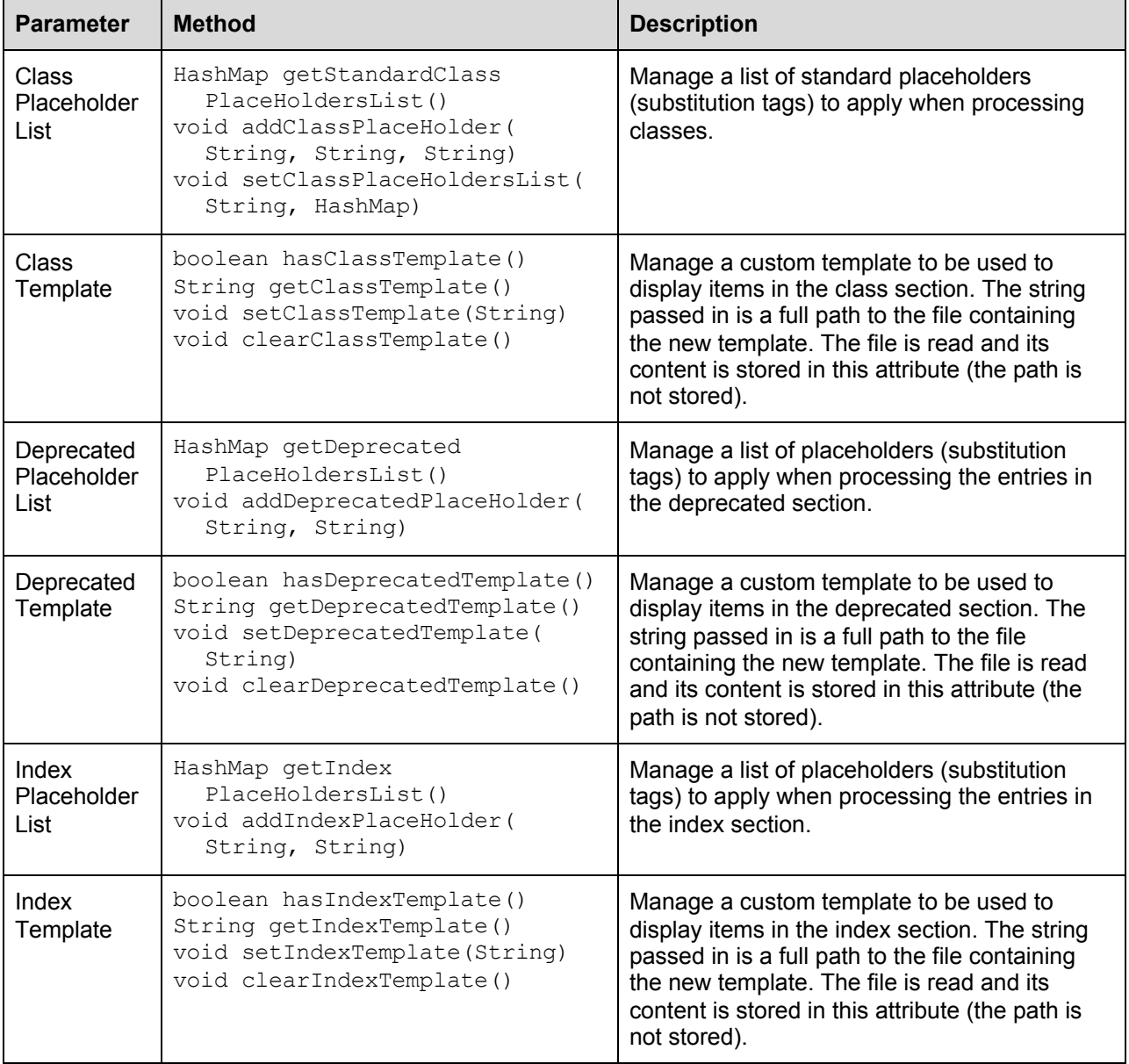

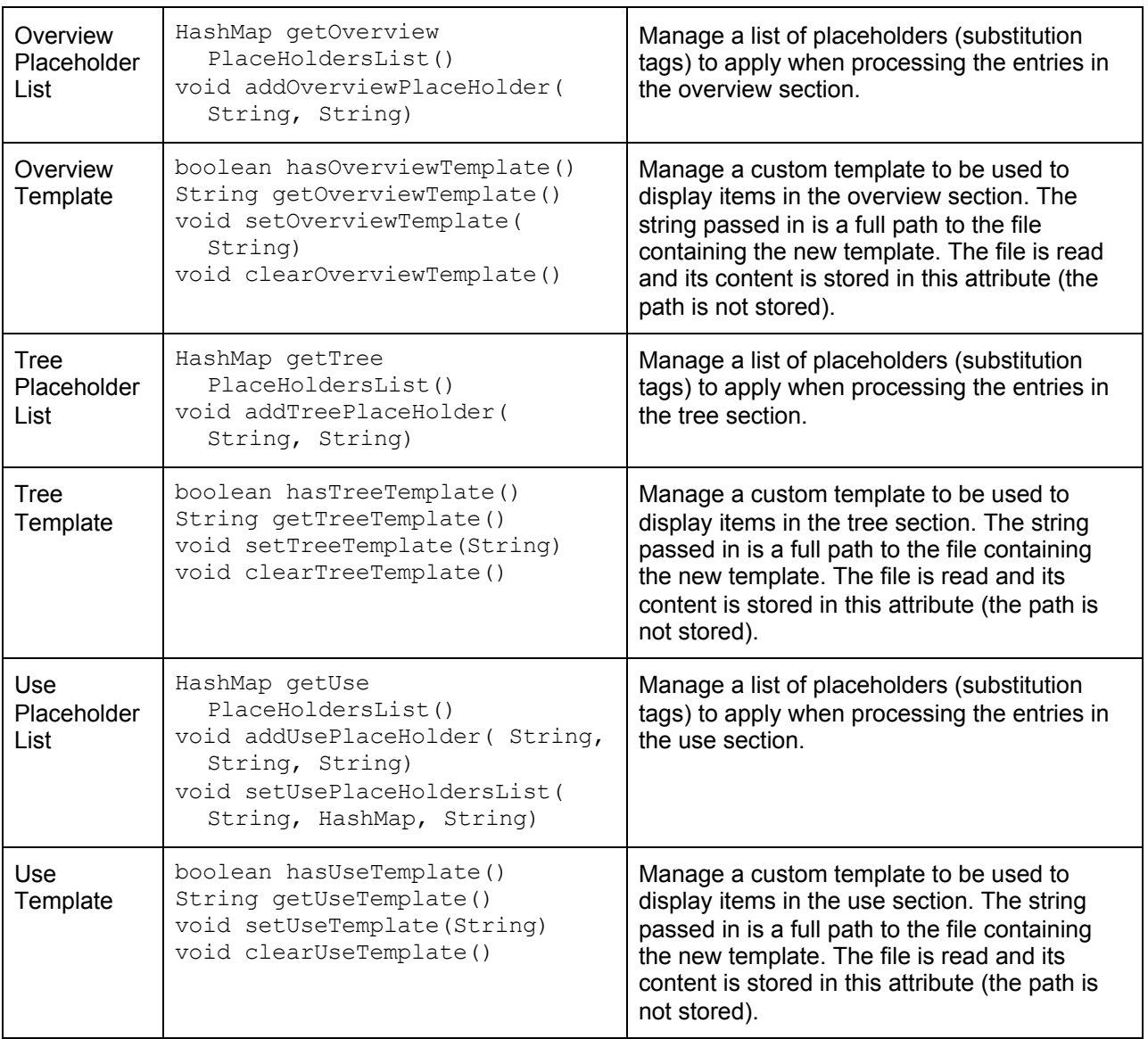

#### **Table 2. The Advanced BBjDocsParameters Methods to Customize the BBjDocsGenerator**

You should not need to use these advanced methods, and thus a detailed explanation of how to use each method is not included here.

#### Output Files

After successfully running the BBjDocsGenerator, you will find that it created a collection of files in or under the folder you specified as the outputDir! argument to generateBBjdoc(list!, outputDir!, params!). For example, if you processed exactly one BBj program file, MyClass.bbj, that contained a comment setting the package as  $M_y$ Package and exactly one class named  $M_y$ Class, you would see the following subfolders and files in outputDir!:

- allclasses.html
- allclasses-frame.html

- deprecated-list.html
- help.html
- Index.html
- index-all.html
- overview-frame.html
- overview-summary.html
- overview-tree.html
- script.js
- stylesheet.css
- class-use (folder)
	- MyClass.html
- MyPackage (folder)
	- MyClass.html
	- package-frame.html
	- package-summary.html

Let's take a look at those folders and files, and see what is in each of them.

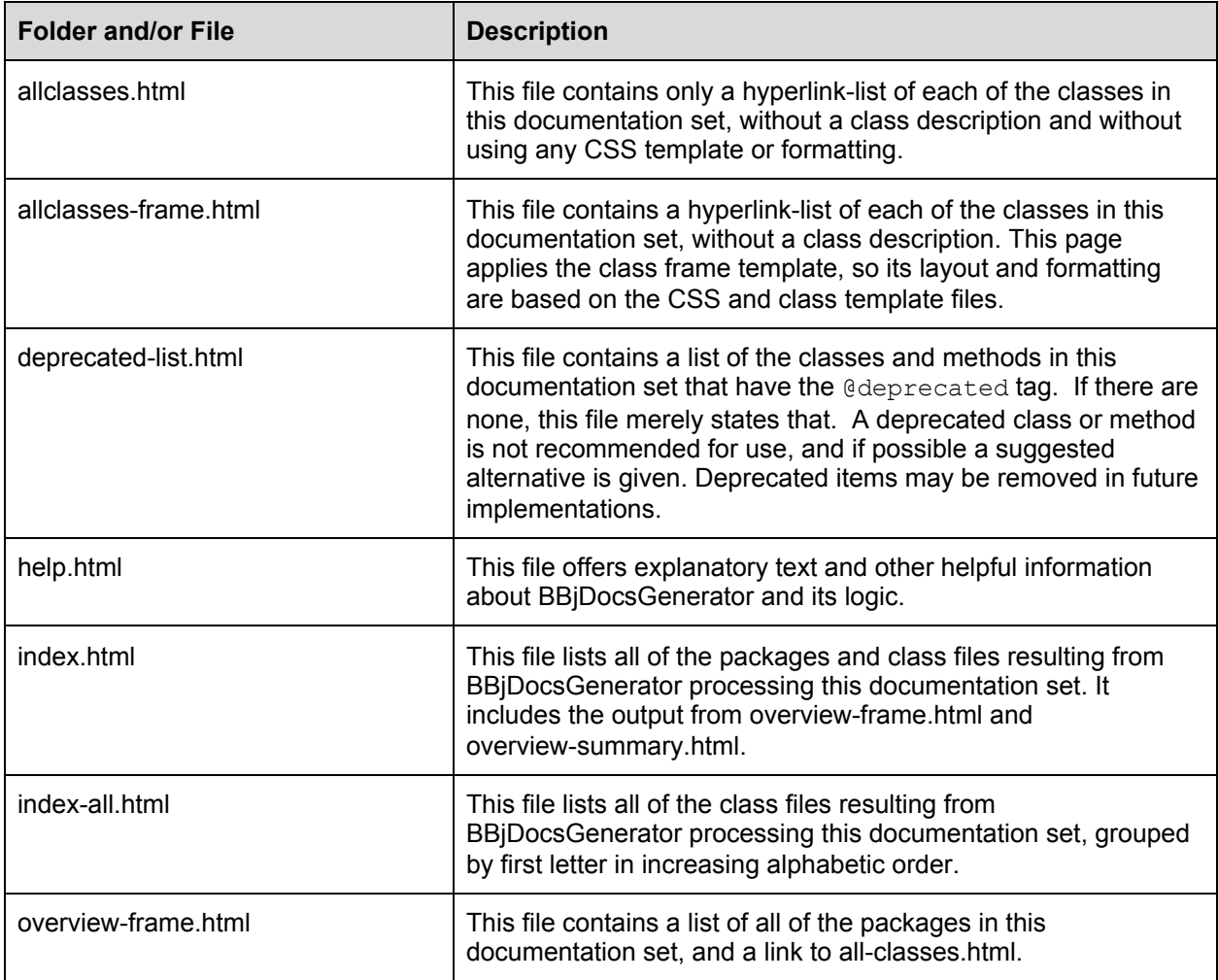

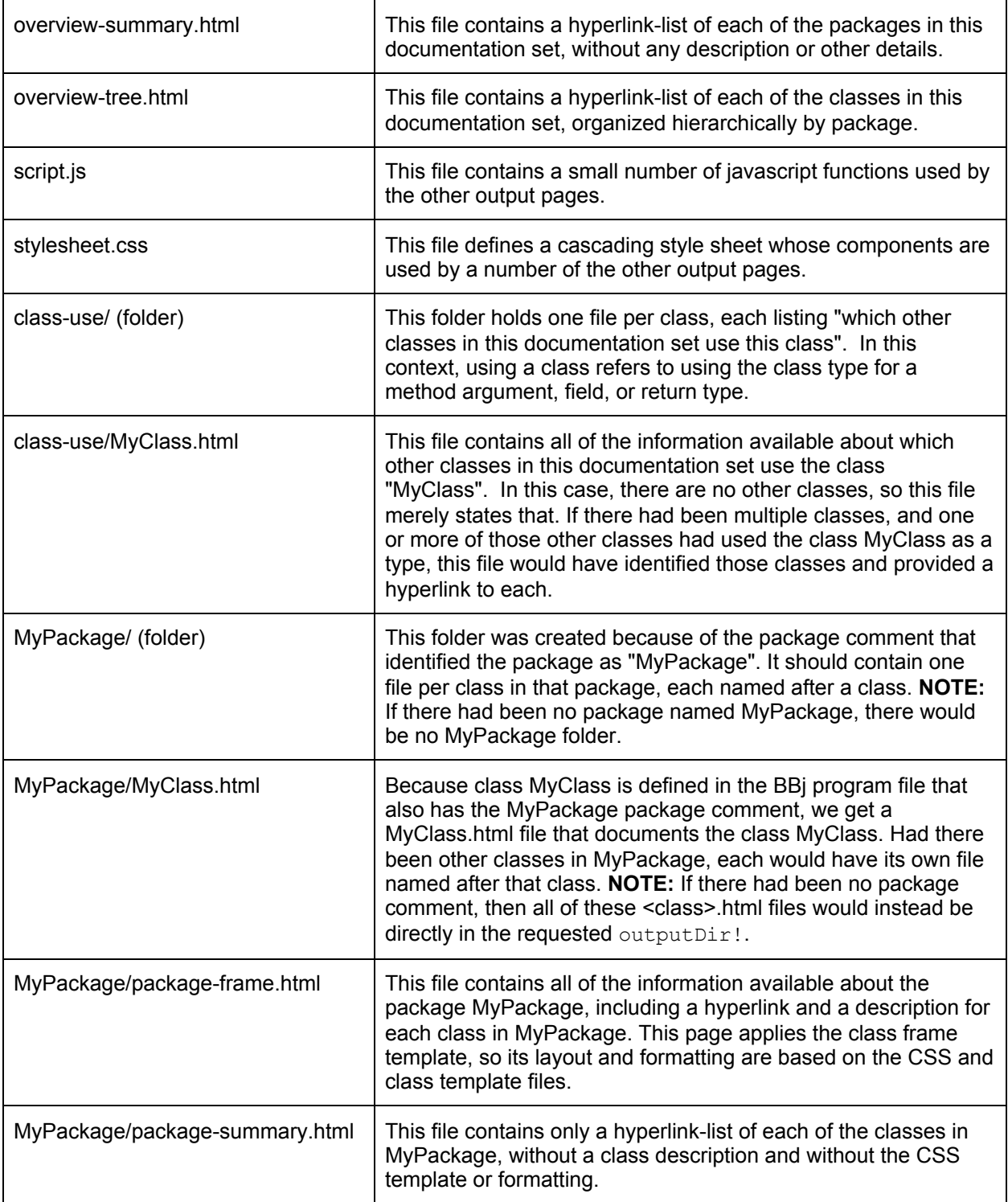

#### **Summary**

BBjDocsGenerator creates an array of output files that together provide documentation that is suitable for your BBj Application Programming Interface (API). It relies upon the BBj program files containing a number of tags with accompanying description text to define the documentation it generates. The BBjDocsGenerator was created based on the Java concept of Javadoc API documentation; in the near future the BBjDocsGenerator should be tailored more for BBj programs and details than for Java. There will also be an Eclipse plug-in for the BBjDocsGenerator in the near future, which will provide a more user-friendly interface than the command-line UI outlined in this document.